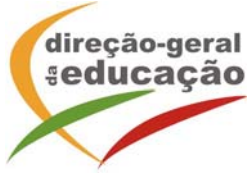

## **Assunto: Apresentação do Plano de Ação dos AE/CRI - Ano letivo 2017/18**

Lisboa, 15 de maio de 2017

Exmo./a Senhor/a Diretor/a do Agrupamento de Escolas e Escolas não agrupada

Informa-se que entre os dias **17 de maio** e até ao dia **14 de junho** se encontra disponível para preenchimento *online*, em http://area.dge.mec.pt/CRIPacao1718/, o formulário para a apresentação das alterações aos Planos de Ação homologados no ano letivo 2016/2017 e elaborados pelos Agrupamentos de Escolas e pelos CRI.

Dado que o Plano de Ação (PA) é um documento dinâmico, pode eventualmente carecer de determinados ajustes decorrentes da:

- 1) Introdução de novos alunos no PA;
- 2) Identificação de alunos que, por diferentes motivos, possam ser retirados do PA;
- 3) Alteração e manutenção dos apoios dos alunos que se mantêm no PA e respetiva afetação do n.º de horas/modalidade de apoio/aluno em relação à avaliação anual.

## **Indicações**

- Para aceder à aplicação informática deverá utilizar o código DGEEC e respetiva palavra chave da escola sede do agrupamento de escolas ou da escola não agrupada e seguidamente selecionar o botão **"Validar".**
- Após aceder à aplicação informática deve selecionar o CRI com o qual estabeleceu parceria e seguidamente indicar se considera necessário, ou não, proceder a alterações ao PA homologado no ano letivo anterior:
	- Se indicar **NÃO** seguidamente clica no botão **"Prosseguir",** após o que receberá a informação " O CRI foi inserido com sucesso", dando por concluído o preenchimento do formulário;
- Se indicar **SIM,** seguidamente clica no botão **"Prosseguir"** para que possa preencher os dados referentes ao Plano de Ação. Para gravar, selecione o botão "Guardar".
- Para preencher os dados referentes aos alunos deverá indicar no:
	- **ANEXO 1** Introdução de novos alunos no PA;
	- **ANEXO 2** Identificação de alunos que, por diferentes motivos, possam ser retirados do PA;

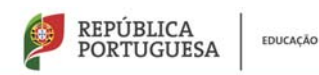

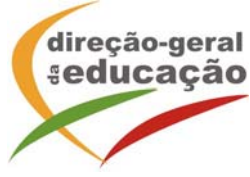

- **ANEXO 3** Alteração e manutenção dos apoios dos alunos que se mantêm no PA (ex. introduzir, manter e/ou eliminar tipos de apoios) e respetiva afetação do n.º de horas/modalidade de apoio/aluno em relação à avaliação anual.
- Caso o AE/E não agrupada tenha constituído parceria com mais do que um CRI, deverá aceder ao botão "CRI", procedendo ao preenchimento dos dados referentes ao segundo CRI.
- Caso pretenda eliminar um CRI já inserido, clique no botão

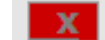

- Os campos assinalados com (\*) são de preenchimento obrigatório.
- Se a aplicação permanecer sem interação do utilizador durante um período superior a 45 minutos, toda a informação introduzida anteriormente não poderá ser salvaguardada
- A aplicação permite imprimir os dados submetidos, devendo para o efeito utilizar, para cada ficha (de CRI ou de Aluno) a função "Imprimir" da barra de ferramentas do Windows Internet Explorer.
- A aplicação não permite a gravação de qualquer ficheiro.
- Para sair da aplicação selecione o botão "Sair".

Quaisquer dúvidas podem ser colocadas à DGE:

- por correio eletrónico para: dseeas@dge.mec.pt
- através do telefone: 213934532 (das 10:00h às 12:30h e das 14:30h às 16:30h).

Agradecemos desde já a sua colaboração.

Com os melhores cumprimentos,

O Diretor-Geral

Santos Duarte Francação e Ciência, ou = Direção-Pedroso

José Vitor dos in Assinado de forma digital por José DN: c=PT, o=Ministério da Geral da Educação, cn=José Vitor dos Santos Duarte Pedroso Dados: 2017.05.18 17:59:39 +01'00'

(José Vítor Pedroso)

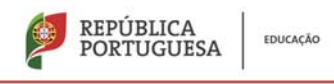